Manual

# **CENTRAL INDUSTRIAL PRO**

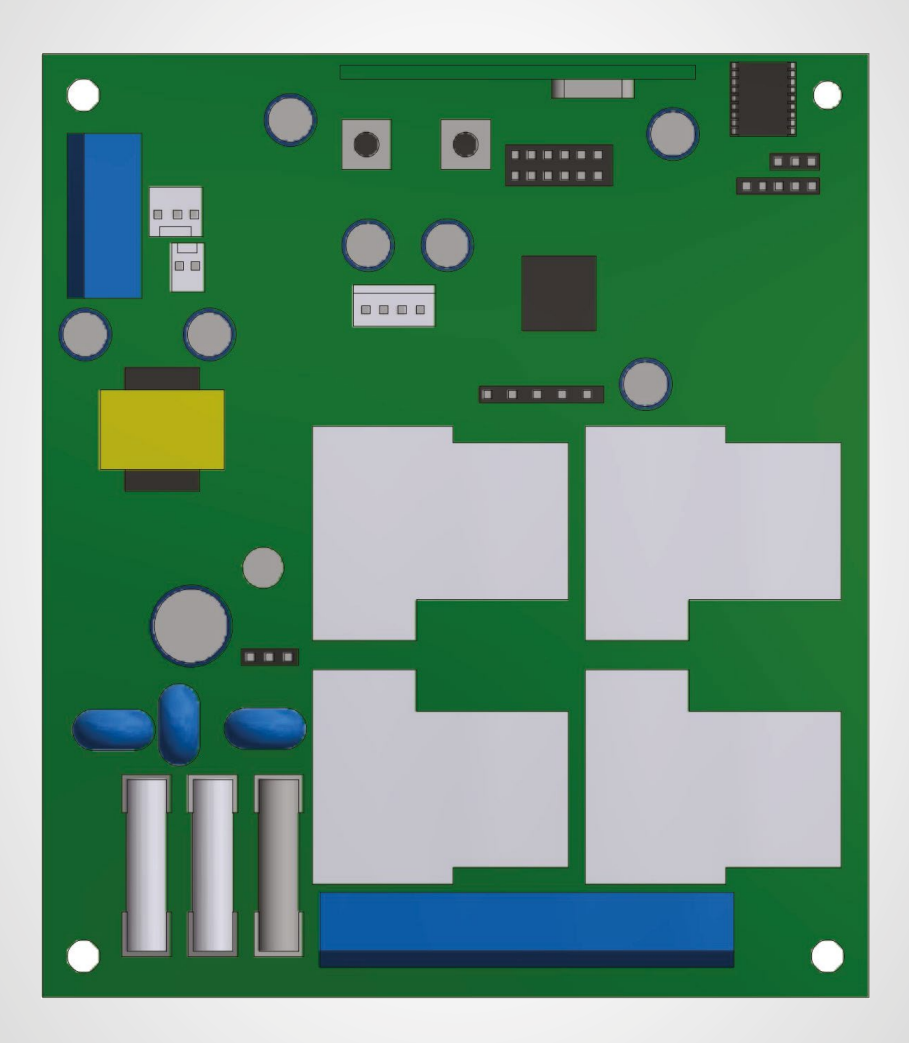

Versão: Português/ Espanhol REV:00

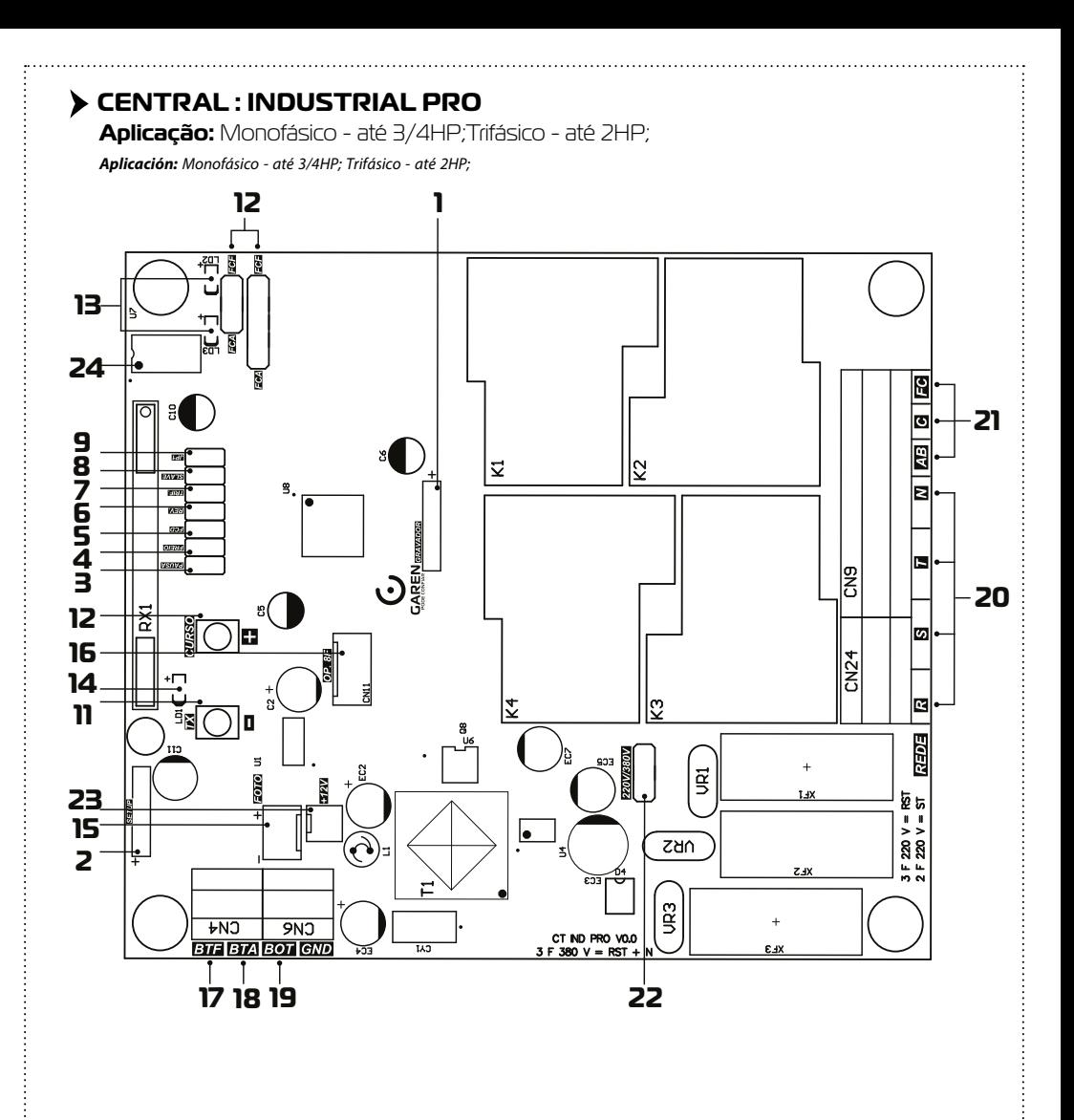

# ← **CARACTERÍSTICAS**

# **CARACTERÍSTICAS**

- 1 Gravador Conector para gravação do microcontrolador (uso da fábrica);
- 2 Módulo Garen Setup Conector para o módulo Wi-Fi;
- 3 Jumper PAUSA Fechamento automático: ajuste do tempo;
- 4 Jumper FREIO Ajustar a força do freio;
- 5 Jumper FCD Habilitar/Desabilitar a função condomínio (função laço);
- 6 Jumper REV. Habilitar/Desabilitar a função reversão;
- 7 Jumper TRIF. Não utilizado;
- 8 Jumper Slave Utilizado somente para o reset e troca do modo do Garen Setup;
- 9 Jumper JP1 Alterar entre fotocélula PWM e fotocélula normal;
- 10 Botão TX (-) Gravar (e apagar) controle e ajuste das demais funções;
- 11 Botão CURSO (+) Gravar curso e ajuste das demais funções;
- 12 FCA / FCF Fim de curso de abertura e fim de curso de fechamento;
- 13 LED FCA / LED FCF LEDs indicando a atuação dos finais de curso;
- 14 LED Programação;
- 15 FOTO Entrada de emergência, conector da fotocélula;
- 16 OP. 8F Módulo opcional 8 funções (Trava, Luz de garagem, Sinaleiro e alarme);
- 17 BOT Comando de botoeira externa;
- 18 BTA Comando de botoeira somente para abertura;
- 19 BTF Comando de botoeira somente para fechamento e função laço;
- 20 REDE Entrada de alimentação 127/220 V (Monofásico) e 220/380 V (Trifásico);
- 21 AB / C / FC Fios do motor (Monofásico ou Trifásico);
- 22 Jumper 220V/380V: Seleciona a rede trifásica a ser utilizada (220 V ou 380 V);
- 23 12V Saída de 12 Vdc (não ultrapassar o limite máximo de 600 mV);
- 24 Memória Externa.
- 1 Grabadora Conector para grabación del microcontrolador (uso de fábrica);
- 2 Módulo Garen Setup Conector para el módulo Wi-Fi;
- 3 Jumper PAUSE Cierre automático: ajuste del tiempo;
- 4 Jumper FRENO Seleccionar la fuerza del freno;
- 5 Jumper FCD Activar/Desactivar la función condomínio (función lazo);
- 6 Jumper REV. Activar/Desactivar la función de inversión;
- 7 Jumper TRIF. No se utiliza;
- 8 Jumper Slave Se usa solo para restabelecer y cambiar el modo del Garen Setup;
- 9 Jumper JP1 Cambio entre fotocélula PWM y fotocélula normal;
- 10 Botón TX (-) Guardar (y borrar) el control y ajuste de otras funciones;
- 11 Botón CURSO (+) Grabar curso y ajuste de otras funciones;
- 12 FCA / FCF Final de carrera de apertura y final de carrera de cierre;
- 13 LED FCA / LED FCF LEDs indicadores de actuación de los finales de carrera;
- 14 LED de programación;
- 15 PHOTO Entrada de emergencia, conector fotocélula;
- 16 OP. 8F Módulo opcional con 8 funciones (Cerradura, Luz de garaje, Señalización y alarma);
- 17 BOT Mando de botonera externa;
- 18 BTA Mando de botonera solamente para apertura;
- 19 BTF Mando de botonera solamente para cierre y función lazo;
- 20 RED Entrada de alimentación 127/220 V (Monofásico) y 220/380 V (Trifásico);
- 21 AB / C / FC Cables del motor (Monofásico o Trifásico);
- 22 Jumper 220V/380V: Selecciona la red trifásica a utilizar (220 V o 380 V);
- 23 12V Salida de 12 Vdc (no sobrepasar el limite máximo de 600 mV);
- 24 Memoria externa.

# ← **CARACTERÍSTICAS COMPLEMENTARES**

# **CARACTERÍSTICAS ADICIONALES**

- Microcontrolador ARM®: microcontrolador 32 bits de última geração com processamento em 64Mhz;
- Memória Interna: Com capacidade de até 250 botões / controles programados no microcontrolador;
- Memória Externa: Facilita a substituição da central sem a necessidade de reprogramar todos os controles e permite até 511 botões / controles na memória 24(L)C16;
- Receptor Heteródino: Não perde a calibração de frequência;
- Principais ajustes por meio dos jumpers em conjunto com os botões;
- Freio : com opção de desabilitar o freio;
- Ajuste de fechamento automático: jumper PAUSA;
- Varistor e Fusível de Proteção: atua em caso de descarga atmosférica e sobrecarga;
- 2 botões de programação: Programação independente de transmissores e curso;
- Entrada para Fotocélula com Conector Polarizado: Evita ligações invertidas;
- Proteções nas Entradas de Fim de curso e Botoeira: menor risco de danos ao circuito;
- LEDs de Fim de Curso: Sinaliza o estado dos finais de curso;
- 2 Conectores para Fim de Curso: entrada de 5 e 3 pinos;
- Saída para Placa 8F: Agrega as funções de luz de garagem, trava magnética, sinaleiro e alarme;
- Função Condomínio: em conjunto com a central de laço disponibiliza um sistema mais seguro de fechamento e controle de fluxo;
- 3 Entradas de Botoeiras Independentes: função de abertura e fechamento separadas.
- Microcontrolador ARM®: microcontrolador de última generación de 32 bits con procesamiento de 64Mhz;
- Memoria Interna: Con capacidad de hasta 250 teclas / controles programados en el microcontrolador;
- Memoria Externa: Facilita la sustitución de la central sin la necesidad de reprogramar todos los controles y permite hasta 511 teclas / controles programados en la memoria 24(L)C16;
- Receptor Heterodino: No pierde la calibración de frecuencia;
- Ajustes principales a través de los jumpers junto con los botones;
- Freno : con opción de deshabilitar el freno;
- Ajuste de cierre automático: jumper de PAUSE;
- Varistor y Fusible de Protección: actúa en caso de descarga atmosférica y sobrecarga;
- 2 botones de programación: programación independiente de transmisores y curso;
- Entrada para Fotocélula con Conector Polarizado: Evita conexiones invertidas;
- Protecciones en Entradas de Fin de Curso y Pulsador: menor riesgo de daño al circuito;
- LEDs de Fin de Carrera: Señaliza el estado de final de carrera;
- 2 Conectores Fin de Curso: entrada de 5 y 3 pines;
- Salida para Placa 8F: Agrega las funciones de luz de garaje, cerradura magnética, semáforo y alarma;
- Función Condominio: em conjunto con la central de lazo pone a disposición un sistema más seguro de cierre y control de flujo;
- 3 Entradas de Botoneras Independientes: función de apertura y cierre separadas.

# ← **FUNÇÕES**

**FUNCIONES**

# **Programação do Transmissor ( Controle Remoto**

**Programación del Transmisor ( Control Remoto)**

**OBS:** o mesmo procedimento é usado para cadastrar tanto na memória interna e na externa. **NOTA:** se utiliza el miesmo procedimiento para registra tanto la memoria interna como la externa.

Pressione e solte o botão TX (-) da central. O LED irá piscar e permanecer aceso. Pressione e solte o botão do controle remoto desejado. O LED irá piscar por alguns segundos. Enquanto o LED está piscando, pressione novamente o botão TX (-) da central para confirmar o cadastro. O controle remoto será descartado caso este procedimento não seja confirmado, permanecendo o LED aceso. Após a programação dos controles remotos necessários, aguarde 8 segundos ou pressione o botão TX (-) da central enquanto o LED estiver aceso.

- Presione y suelte el botón TX (-) de la central. El LED parpadeará y permanecerá encendido. Presione y suelte la tecla del control remoto deseado. El LED irá a parpadear por algunos segundos. Mientras el LED esté parpadeando, presione nuevamente la tecla TX (-) de la central para confirmar el registro. El control remoto no será programado caso este procedimiento no sea confirmado, permaneciendo el LED encendido. Después de la programación de los controles remotos necesarios, aguarde 8 segundos o presione la tecla TX de la central mientras el LED esté encendido.

# **Apagar Somente o Último Controle Cadastrado**

#### **Borrar Solamente el Último Control Registrado**

**OBS:** esta opção só é disponível com o uso da memória externa.

**NOTA:** esta opción solo es disponible con el uso de la memoria externa.

Este procedimento pode ser utilizado quando é cadastrado algum controle indesejado e não se pode apagar a memória inteira. Pressione e solte o botão TX (-) da central. O LED irá piscar e permanecer aceso. Pressione e solte o botão CURSO (+) da central. O LED irá piscar e permanecer apagado. Neste momento, o último controle / botão cadastrado na memória externa será apagado e a central volta ao estado normal de funcionamento. Ao repetir este procedimento sempre será apagado o controle / botão que estiver na última posição de memória.

Este procedimiento puede ser utilizado cuando es registrado algún control no deseado y no se puede borrar la memoria entera. Presione y suelte la tecla TX (-) de la central. El LED irá a parpadear y permanecer encendido. Presione y suelte la tecla CURSO (+) de la central. El LED irá a parpadear y permanecer apagado. En este momento el último control / tecla registrado en la memoria externa será borrado y la central vuelve al estado normal de funcionamiento. Al repetir este procedimiento siempre será borrado el control / tecla que esté en la última posición de memoria.

# **Substituir a Central e Preservar os Controles da Memória Externa**

**Sustituir la Central y Preservar los Controles de la Memoria Externa OBS:** esta opção só é disponível com o uso da memória externa. **NOTA:** esta opción solo es disponible con el uso de la memoria externa.

Desligue a central e insira a memória. Ao ligar a central, os controles cadastrados na memória externa já funcionarão, porém, os controles cadastrados na memória interna estarão bloqueados. Desconecte la central e inserte la memoria. Al conectar la central los controles registrados en la memoria externa ya funcionarán, pero los controles registrados en la memoria interna estarán bloqueados.

## **Copiar os Controles da Memória Interna para a Memória Externa**

#### **Copiar los Controles de la Memoria Interna para la Memoria Externa**

**OBS:** este procedimento apaga os controles cadastrados na memória externa.

**NOTA:** este procedimiento borra los controles registrados en la memoria externa.

Quando é instalada uma memória externa, a central passa a usar somente os controles já cadastrados na memória externa e ignora os cadastrados na memória interna. Para copiar todos os controles da memória interna para a externa, efetue o procedimento de apagar a memória somente uma vez, no qual:

Cuando es instalada una memoria externa, la central pasa a usar solamente los controles ya registrados en la memoria externa e ignora los registros en la memoria interna. Para copiar todos los controles de la memoria interna para la externa, efectue el procedimiento de borrar la memoria solamente una vez, em la que:

- Os controles da memória externa serão apagados, se existir algum;

- Los controles de la memoria externa serán borrados, si existe alguno;
- A memória interna será copiada na externa;
- La memoria interna será copiada en la externa;
- A memória interna será apagada.
- La memoria interna será borrada.

**DICA:** antes de efetuar o procedimento de cópia entre memórias, verifique se algum controle cadastrado na memória interna deixou de funcionar quando foi instalada a memória externa. Efetue o cadastro de algum controle na memória externa e teste para ter certeza que a nova memória está funcionando.

**CONSEJO:** antes de efectuar el procedimiento de copia entre memorias, verifique si algún control registrado en la memoria interna ha dejado de funcionar cuando fue instalada la memoria externa. Efectúe el registro de algún control en la memoria externa y pruebe para tener la certeza de que la nueva memoria está funcionando.

Após a cópia, se for executado um novo procedimento de apagar memória e a memória interna já estiver apagada, a memória externa será apagada.

Después de la copia, si es ejecutado un nuevo procedimiento de borrar la memoria y la memoria enté borrada, la memoria externa será borrada.

# **Procedimento para Apagar a Memória**

#### **Procedimiento para Borrar la Memoria**

Pressione e solte o botão TX (-) da central. O LED irá piscar e permanecer aceso. Em seguida, pressione novamente e mantenha pressionado o botão TX (-) da central por 8 segundos até que o LED comece a piscar rapidamente. Quando o LED ficar aceso indica que a memória foi apagada ou copiada (leia o procedimento anterior), pressione o botão TX (-) enquanto o LED estiver aceso (não piscando) para sair do procedimento ou aguarde o LED apagar.

Presione y suelte la tecla TX (-) de la central. El LED irá a parpadear y permanecer encendido. Luego, presione nuevamente y mantenga presionada la tecla TX (-) de la central por 8 segundos hasta que el LED empiece a parpadear rápidamente. Cuando el LED esté encendido indica que la memoria fue borrada o copiada (lea el procedimiento anterior), presione la tecla TX (-) mientras el LED esté encendido (no parpadeando) para salir del procedimiento o aguarde el LED apagar.

# **Programação do Tempo de Abertura /Fechamento**

#### **Programación del Tiempo de Apertura / Cierre**

**ATENÇÃO:** para evitar problemas durante o procedimento, desconecte todos os fios das botoeiras e retire os jumpers de reversão (REV.) e função condomínio (FCD).

**ATENCIÓN:** para evitar problemas durante el procedimiento, desconecte todos los cables de las botoneras y retire los jumpers de reversión (REV) y función condominio (FCD).

Acione um botão programado do controle remoto para realizar o fechamento completo do portão (até o fim de curso de fechamento). Pressione e solte o botão CURSO (+) da central, o LED deverá piscar e permanecer aceso. Acione o controle remoto para realizar uma abertura completa do portão (até o fim do curso de abertura). Acione o controle remoto para realizar um fechamento completo (até o fim de curso fechado). Ao encontrar o fim de curso, o LED piscará 3 vezes demonstrando o fim da programação do curso.

Accione una tecla programada del control remoto para realizar el cierre completo del portón (hasta el fin de carrera de cierre). Presione y suelte el botón CURSO (+) de la central, el LED deberá parpadear y permanecer encendido. Accione el control remoto para realizar una apertura completa del portón (hasta el fin de la carrera de apertura). Accione el control remoto para realizar un cierre completo (hasta el fin de carrera cerrado). Al encontrar el fin de carrera, el LED parpadeará 3 veces demostrando el fin de la programación de carrera.

Dica: Durante o aprendizado, o LED fica aceso ou apagado e, durante o funcionamento normal, o LED pisca lento no meio do percurso e pisca mais rápido quando está próximo ao fim de curso.

CONSEJO: Durante el aprendizaje, el LED pemanece encendido o apagado y, durante el funcionamiento normal, el LED parpadea lento en el medio del recorrido y parpadea más rápido cuando está cerca del final de la carrera.

# **Jumper PAUSA**

#### **Jumper PAUSA**

Jumper para selecionar o tempo de pausa quando o portão atinge o fim de curso aberto (Fechamento Automático). Ou seja, o tempo que o portão irá ficar aberto antes de começar a fechar. Ao fechar o jumper, basta pressionar os botões CURSO (+) e TX (-) para selecionar o tempo de pausa. O tempo mínimo é 0 (sem pausa) e o tempo máximo é de 100 segundos, sendo que ao pressionar os botões, varia-se de 5 em 5 o valor. Quando chega nos limites inferior ou superior, o LED acende. Para gravar o valor do tempo de pausa na memória do microcontrolador e carregá-lo, basta abrir o jumper.

Jumper para seleccionar el tiempo de pausa cuando el portón llega al final de carrera de apertura (Cierre Automático). Es decir, el tiempo que permanecerá abierto el portón antes de que comience a cerrarse. Al cerrar el jumper, simplemente presione los botones CURSO (+) y TX (-) para seleccionar el tiempo de pausa. El tiempo mínimo es 0 (sin pausa) y el tiempo máximo es 100 segundos . Cuando alcanza los límites inferior o superior, el LED se enciende. Para registrar el valor del tiempo de pausa en la memoria del microcontrolador y cargarlo, simplemente abra el jumper.

# **Jumper FREIO**

#### **Jumper FRENO**

Jumper para selecionar o tempo de atuação do freio. Ao fechar o jumper, basta pressionar os botões CURSO (+) e TX (-) para selecionar o valor da força do freio. O botão CURSO (+) aumenta em 5% a força do freio e o botão TX (-) diminui em 5% a força do freio. Nos limites inferior ou superior, o LED permanece aceso. Ao pressionar os botões, o LED pisca. Para gravar o valor da força do freio na memória do microcontrolador e carregá-lo, basta apenas retirar o jumper.

Jumper para seleccionar el tiempo de accionamiento del freno. Al cerrar el jumper, simplemente presione los botones CURSO (+) y TX (-) para seleccionar el valor de la fuerza de frenado. Al cerrar el jumper, basta con pulsar los botones CURSO (+) y TX (-) para seleccionar el valor de la fuerza de frenado. El botón CURSO (+) aumenta la fuerza de frenado en un 5% y el botón TX (-) disminuye la fuerza de frenado em un 5%. En los limites inferior o superior, el LED permanece encendido. Para almacenar el valor de la fuerza de frenado en la memoria del microcontrolador y cargarlo, basta con retirar el jumper.

# **Função Condomínio (Laço)**

#### **Función Condominio (Lazo)**

Fechar o jumper FCD (função condomínio) para ativar a função laço. Na função condomínio a placa precisa de um comando de botoeira entre GND e BTA para iniciar a abertura total do portão e de um comando entre GND e BTF para executar o fechamento. O comando entre GND e BTF deve proceder da seguinte forma:

Cerrar el jumper FCD (función condominio) para activar la función lazo. En la función condominio la placa necesita de un mando de botonera entre GND y BTA para empezar la apertura total del portón y de un mando entre GND y BTF para ejecutar el cierre. El mando entre GND y BTF debe proceder de la siguiente manera:

- Estado de Laço 1: Fechar GND com BTF = mantém o portão aberto e ignora comandos de controle remoto e de fechamento automático (pausa);

- Estado de Lazo 1: Cerrar GND con BTF = mantiene el portón abierto e ignora mandos de control remoto y de cierre automático (pausa);

- Estado de Laço 2: Abrir GND com BTF = irá aguardar 1 segundo e iniciar o fechamento;

-Estado de lazo 2: Abrir GND con BTF = irá a aguardar 1 segundo y empezar el cierre;

- Estado de Laço 3: Se durante a movimentação de fechamento for fechado GND com BTF = irá reverter o motor para o sentido de abertura. Uma vez aberto, se permanecer o GND fechado com BTF a lógica de funcionamento volta ao estado de laço 1. Se durante a abertura e dentro do estado de laço 3 o comando GND e BTF for liberado, a central irá terminar a abertura e mudar para o estado de laço 2.

- Estado de lazo 3: Si durante la movimentación de cierre es cerrado GND con BTF = irá a revertir el motor para el sentido de apertura. Una vez abierto, si permanece el GND cerrado con BTF, la lógica de funcionamiento vuelve al estado de lazo 1. Si durante la apertura y dentro del estado de lazo 3 y el mando GND y BTF es liberado, la central irá a terminar la apertura y cambiar para el estado de lazo 2.

**OBS:** pode ser usado a central de laço indutivo ou uma fotocélula para acionar os comandos entre GND e BTF por exemplo.

**NOTA:** puede ser usada la central de lazo inductivo o una fotocélula para accionar los mandos entre GND y BTF por ejemplo.

# **Jumper REV.**

#### **Jumper REV.**

Com o jumper fechado, a central ignora comandos durante a abertura. Durante o fechamento basta um comando para parar e reverter o motor para o sentido de abertura novamente. Com o jumper aberto, a central aceita comando durante a abertura do portão e para a movimentação do motor, onde um novo comando irá executar o fechamento. Durante o fechamento um comando irá parar o motor e será necessário um novo comando para o portão abrir novamente.

Con el jumper cerrado, la central ignora los mandos durante la apertura. Durante el cierre, basta un mando para parar y revertir el motor al sentido de apertura. Con el jumper abierto, la central acepta un mando durante la apertura del portón y detiene el motor, donde un nuevo mando ejecutará el cierre. Durante el cierre, un mando parará el motor y será necesario un nuevo mando para que el portón vuelva a abrirse.

# **Jumper Slave**

#### **Jumper Slave**

Este jumper é utilizado para resetar ou para trocar entre os modos usuário e instalador do Garen Setup. Para habilitar esta função, o jumper deve estar fechado.

Este jumper se utiliza para restabelecer o cambiar entre los modos de usuário e instalador de Garen Setup. Para habilitar esta función, el jumper deve estar cerrado.

OBS: este jumper é utilizado apenas para realizar a função mencionada acima, devendo estar aberto para o funcionamento adequado da central e das demais funções.

NOTA: este jumper solo se utiliza para realizar la función mencionada anteriormente, y debe estar abierto para el correcto funcionamento de la central y otras funciones.

## **Jumper JP1**

## **Jumper JP1**

Jumper para selecionar o tipo de fotocélula usada. Com o jumper aberto, utiliza-se a fotocélula normal, com sinal em baixa. Com o jumper fechado, utiliza-se a fotocélula com PWM.

Jumper para seleccionar el tipo de fotocélula utilizada. Con el jumper abierto se utiliza la fotocélula normal, con señal en baja. Con el jumper cerrado se utiliza la fotocélula con PWM.

# **Jumper 220V/380V**

#### **Jumper 220V/380V**

Jumper para selecionar qual a tensão está sendo utilizada.

Jumper para selecionar qué voltaje se está utilizando.

**ATENÇÃO:** o jumper deve estar selecionado corretamente para evitar danificar a central. - Para redes monofásicas de 127 V / 220 V ou trifásicas de 220 V, o jumper deve estar na posição de 220 V.

**ATENCIÓN:** el jumper debe seleccionarse correctamente para evitar danar la central.

- Para redes monofásicas de 127 V / 220 V o trifásicas de 220 V, el jumper debe estar en la posición de 220 V.

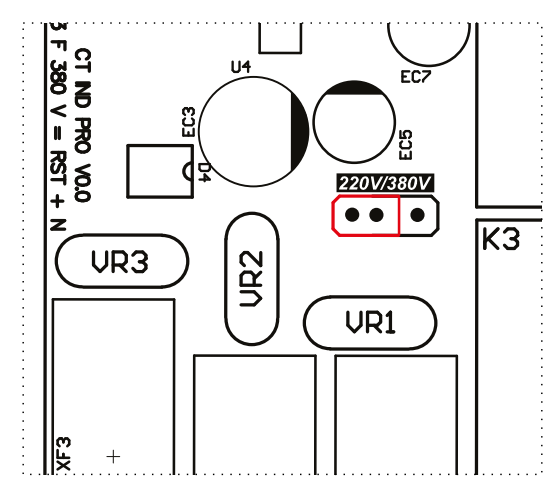

Para redes trifásicas 380 V, o jumper deve estar na posição 380 V.

Para redes trifásicas de 380 V, el jumper debe estar em la posición de 380 V.

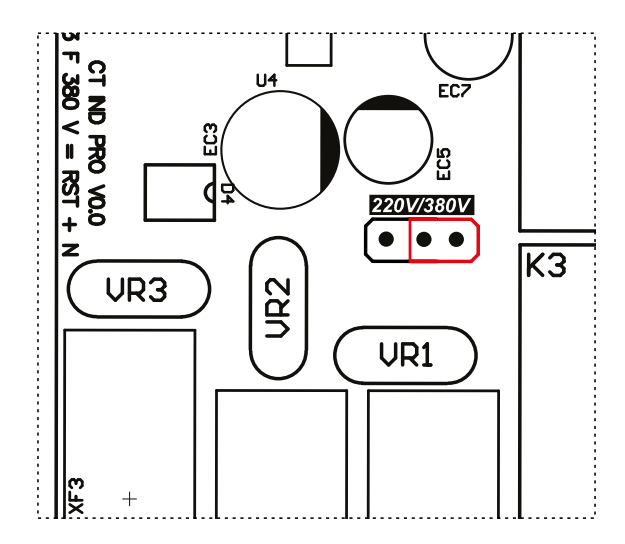

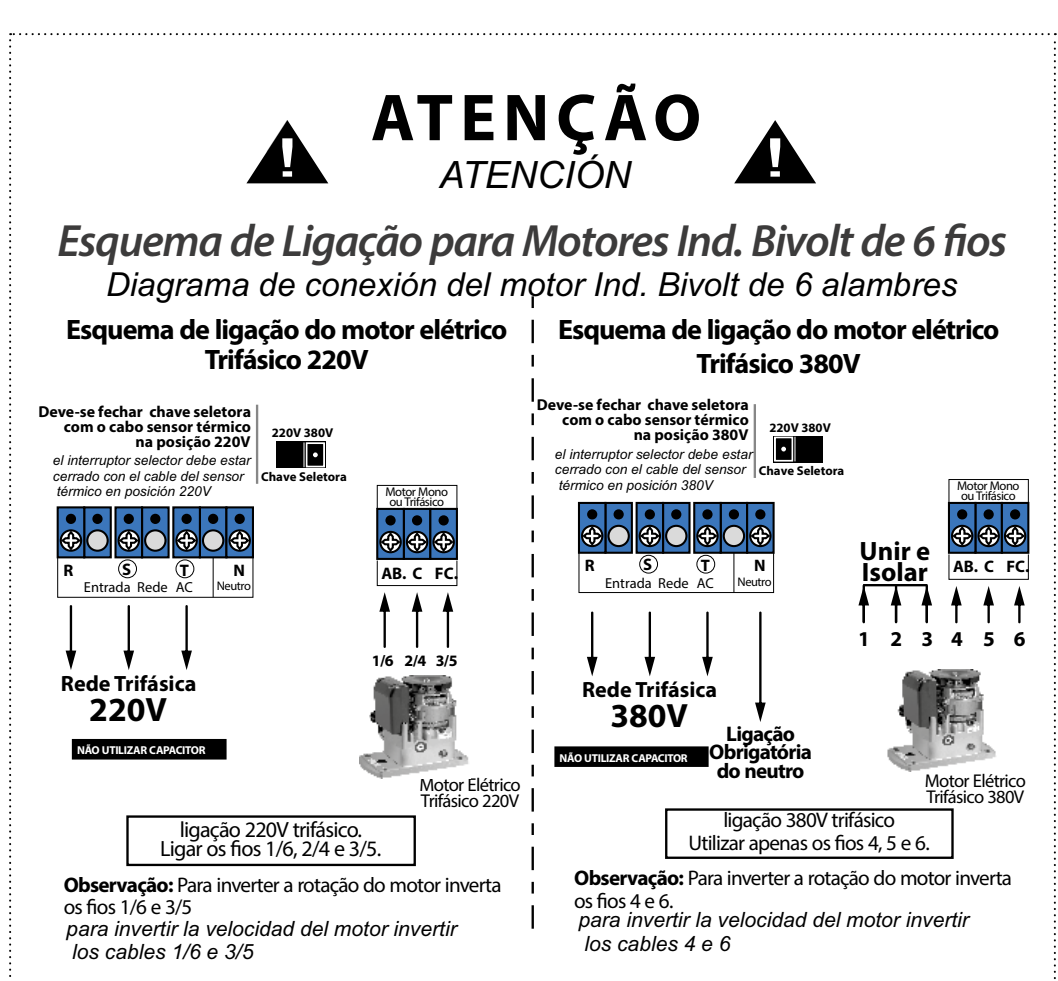

# **Fotocélula**

#### **Fotocélula**

Se a fotocélula estiver interrompida enquanto o portão está aberto, impedirá qualquer comando de fechamento e este permanecerá aberto até que a fotocélula não detecte nenhum obstáculo. Durante o fechamento, a detecção de obstáculo por meio da fotocélula irá parar o motor e reverter o sentido para a abertura automaticamente, independente do estado da função reverso.

Si la fotocélula se interrumpe estando el portón abierta, impedirá cualquier mando de cierre y permanecerá abierta hasta que la fotocélula no detecte ningún obstáculo. Durante el cierre, la detección de obstáculos mediante la fotocélula detendrá el motor e invertirá el sentido de apertura automáticamente, independientemente del estado de la función inversa.

**DICA:** para verificar o sentido de fechamento, acione a fotocélula, onde somente durante o fechamento o portão irá reverter o sentido.

**CONSEJO:** para verificar la dirección de cierre, active la fotocélula, donde solo durante el cierre, el portón invertirá la dirección.

#### **LEDs de fim de curso**

**LEDs de finale de carrera**

A central conta com dois LEDs para indicar o fim de curso fechado e aberto. Quando o portão está fechado (fim de curso fechado acionado), o LED FCF estará aceso. Quando o portão estiver aberto (fim de curso aberto acionado), o LED FCA estará aceso.

La central dispone de dos LEDs para indicar los finales de carrera cerrado y abierto. Cuando el portón está cerrado (final de carrera cerrado), se enciende el LED FCF. Cuando el portón está abierto (final de carrera abierto), se enciende el LED FCA.

# **Opcional 8F - Módulo opcional 8 funções**

#### **Opción 8F - Módulo opcional de 8 funciones**

Opção para o módulo com as funções de ventilador, alarme, aberto, trava, 3 seg., 15 seg., 30 seg. e 60 seg.

Opción para el módulo com las funciones ventilador, alarma, apertura, bloqueo, 3 seg., 15 seg., 30 seg. y 60 seg.

## **Entrada Bot**

#### **Entrada Bot**

Com o jumper FCD inserido (função condomínio habilitada), a entrada BOT atua como uma trava do sistema, no qual se o portão estiver fechado e for atuado o BOT (fechado BOT com GND), a central ignora qualquer comando de abertura.

Con el jumper FCD insertado (función condominio habilitada), la entrada BOT actúa como una traba del sistema, donde si el portón está cerrado y es actuado el BOT (cerrado BOT con GND), la central ignora cualquier mando de apertura.

# **OBSERVAÇÕES**

#### **COMENTARIOS**

Quando os jumpers FREIO, PAUSA ou Slave estiverem fechados, o motor não irá funcionar, mesmo se o controle ou a botoeira forem pressionados.

Cuando los jumpers FRENO, PAUSA o Slave están cerrados, el motor no funcionará aunque se presione el control o el botón pulsador.

Sempre que os botões forem pressionados durante a seleção de algum valor, o LED irá piscar.

Cada vez que se presionan los botones durante la selección de algún valor, el LED parpadeará.

Para voltar os valores de PAUSA, de FREIO e do tempo do percurso aos padrões de fábrica, basta fechar os jumpers FREIO e PAUSA e segurar os botões TX (-) e CURSO (+) por alguns segundos, até o LED começar a piscar.

Para restablecer los valores de PAUSA, FRENO y tiempo de apertura/cierre a los valores predeterminados de fábrica, basta con cerrar los jumpers FRENO y PAUSA y mantener pulsados los botones TX (-) y CURSO (+) durante unos segundos, hasta que el LED empiece a parpadear.

# **MÓDULO GAREN SETUP**

#### **MÓDULO GAREN SETUP**

Módulo Wi-Fi para conectar a central ao app G. Smart 4.0.

Módulo Wi-Fi para conectar la central a la app G. Smart 4.0.

**Reset:** caso o usuário perca o smartphone, é possível excluí-lo por meio do jumper Slave. Ao fechar o jumper, basta pressionar o botão CURSO (+) por alguns segundos, até o LED piscar.

**Restablecer:** si el usuario pierde el smartphone, es posible eliminar ese smartphone a través del jumper Slave. Al cerrar el jumper, basta con pulsar el botón CURSO (+) durante unos segundos, hasta que el LED parpadee.

**Modo Usuário/Instalador:** para trocar entre o modo usuário e o modo instalador, basta fechar o jumper Slave e pressionar o botão TX (-). Caso o LED pisque uma vez, o modo selecionado é o Instalador. Se piscar duas vezes, é modo usuário.

**Modo Usuario/Instalador:** para cambiar entre modo usuario y instalador, basta con cerrar el jumper Slave y pulsar el botón TX (-). Si el LED parpadea una vez, el modo seleccionado es modo instalador. Si parpadea dos veces, es modo usuario.

**Requisitos de rede Wi-Fi Internet:** rede Wi-Fi 802.11 B/G/N20 2.4 GHZ com sinal de Internet [1]. Permite Modos de Segurança (WEP/WPA/WPA2/WPA2 PSK/AES).

**Requisitos de la red Wi-Fi Internet:** Red Wi-Fi 802.11 B/G/N20 2.4 GHZ con señal de Internet [1]. Permite Modos de Seguridad (WEP/WPA/WPA2/WPA2 PSK/AES).

[1] - Depois de feito o pareamento inicial da placa e o aplicativo, o equipamento pode funcionar sem sinal de internet, desde que o dispositivo onde o aplicativo esteja instalado e a placa usem a mesma rede Wi-Fi.

[1] - Después del emparejamiento inicial de la placa y la aplicación, el equipo puede funcionar sin señal de Internet, siempre que el dispositivo donde está instalada la aplicación y la placa usen la misma red Wi-Fi.

**Configurando o aplicativo G. Smart 4.0:** instale o aplicativo G. Smart 4.0 para smarphone/tablet (disponível para Android e iOS).

**Configuración de la aplicación G. Smart 4.0:** Instale la aplicación G. Smart 4.0 para smartphone/tableta (disponible para Android e iOS).

- 1. Verifique se no local de instalação há sinal de Wi-Fi de qualidade;
- 1. Compruebe si el sitio de instalación tiene una señal Wi-Fi de calidad;
- 2. Faça o cadastro no aplicativo;
- 2. Registrarse en la aplicación;
- 3. Conecte-se a uma rede Wi-Fi se ainda não estiver conectado em alguma;
- 3. Conéctese a una red Wi-Fi si aún no está conectado a una;
- 4. Ligue a localização do aparelho e o Bluetooth para facilitar na procura do aparelho;
- 4. Encienda la ubicación del dispositivo y Bluetooth para facilitar la búsqueda de dispositivos;
- 5. Clique em adicionar dispositivo no canto superior direito;
- 5. Haga clic en agregar dispositivo en la esquina superior derecha;

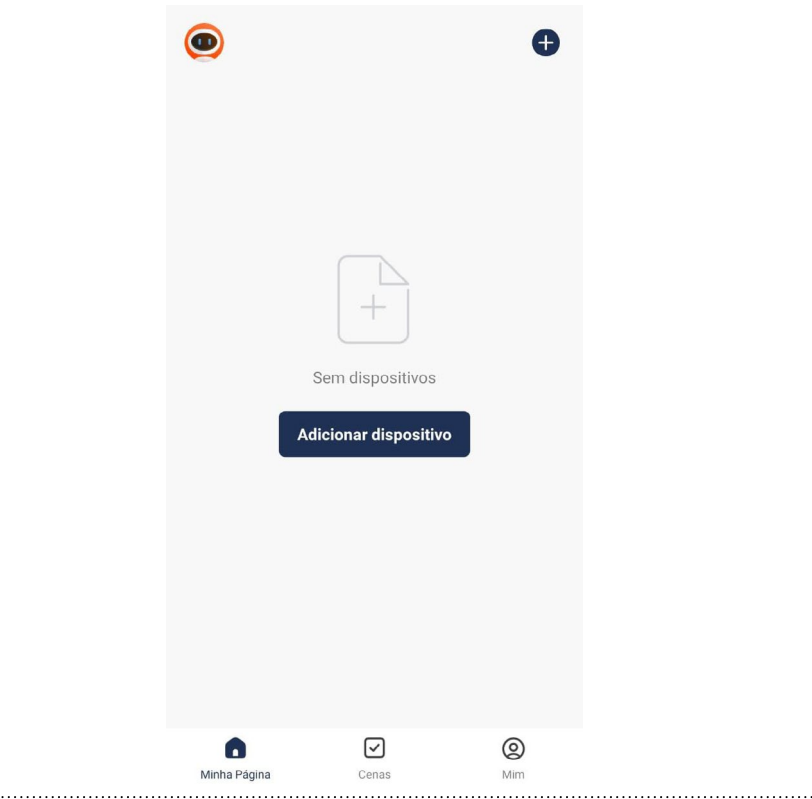

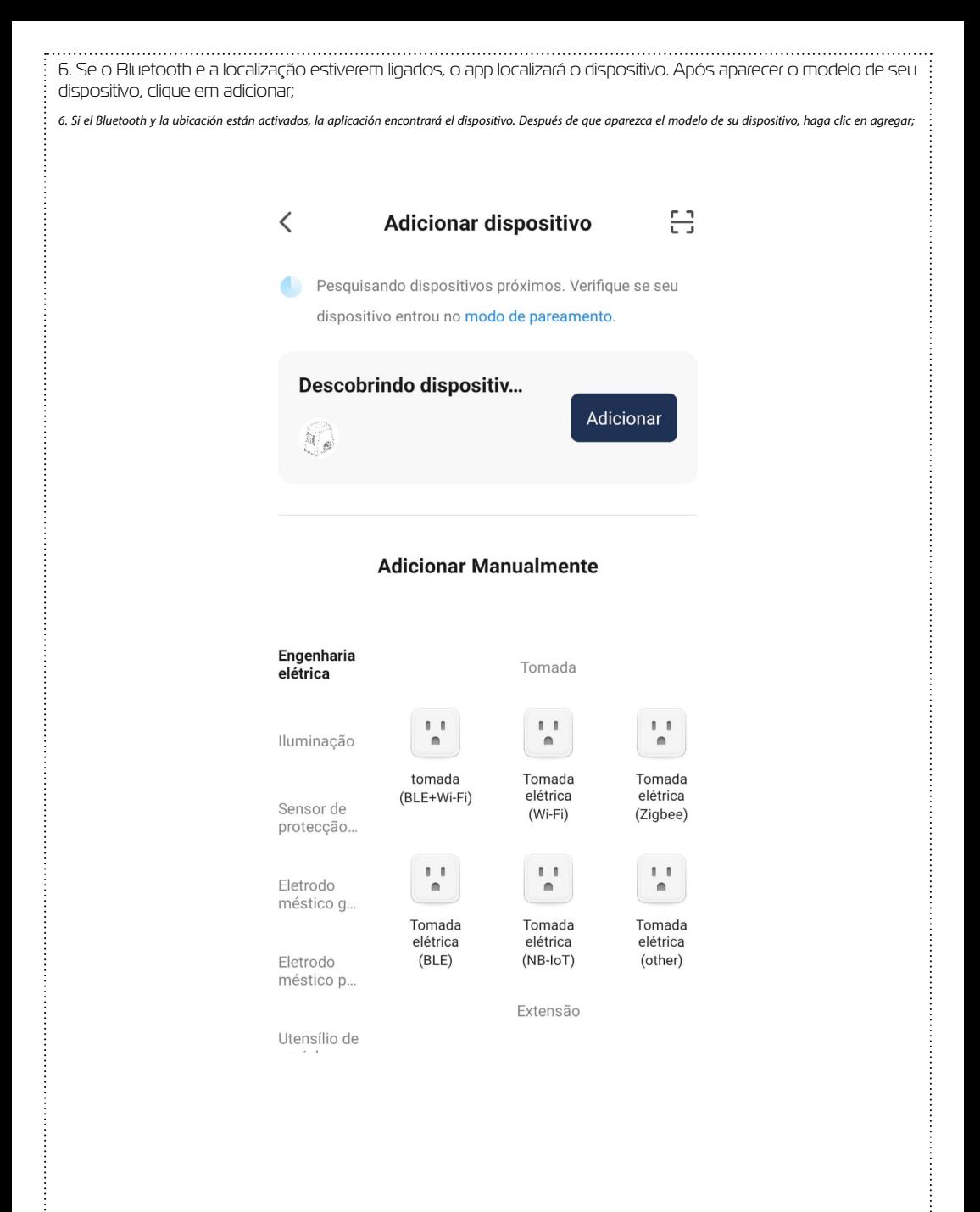

7. Coloque a senha do Wi-Fi em que seu celular está conectado;

 $\overline{r}$ 

7. Ingrese la contraseña de Wi-Fi a la que está conectado su smartphone;

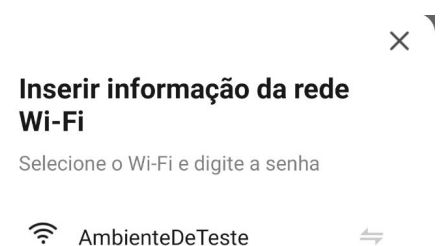

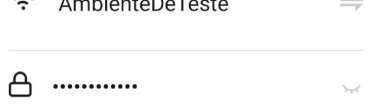

Próximo

- 8. Aguarde o dispositivo se conectar na rede Wi-Fi;
- 8. Espere a que el dispositivo se conecte a la red Wi-Fi;
- 9. Com o dispositivo adicionado, ele aparecerá na lista principal de dispositivos e estará pronto para uso;

9. Con el dispositivo agregado, aparecerá en la lista principal de dispositivos y estará listo para usar;

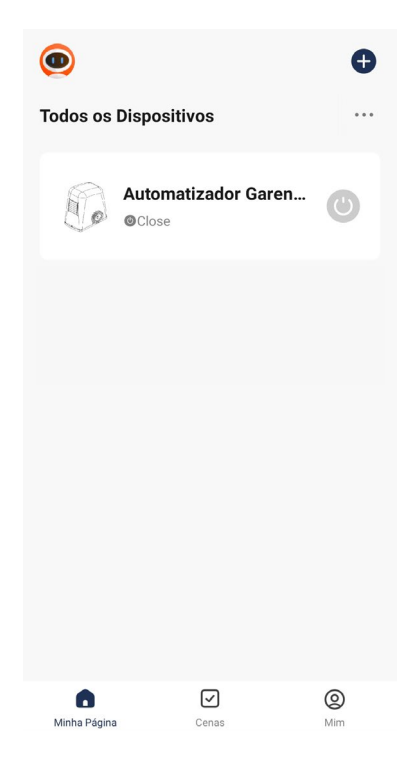

10. Caso o aplicativo não detecte o dispositivo, procure por "Dispositivo de abertura de porta de Garagem BLE+Wi-Fi";

10. Si la aplicación no detecta el dispositivo, busque "Dispositivo de apertura del portón de garaje BLE+Wi-Fi";

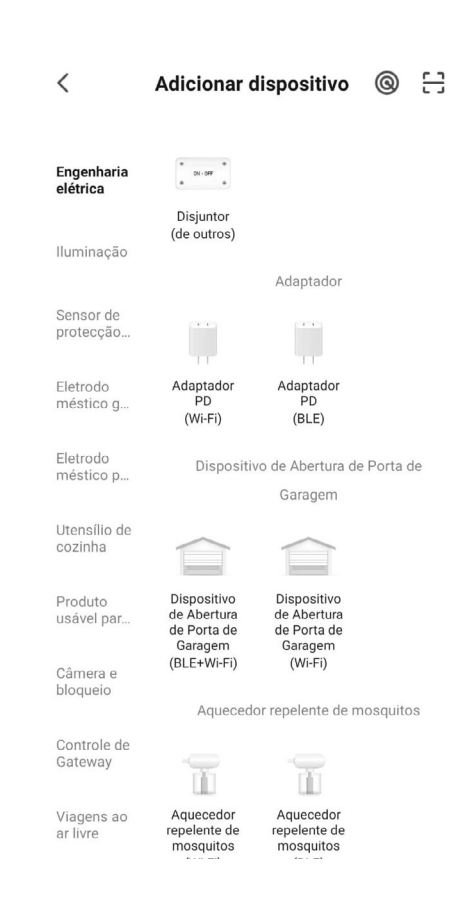

11. Será pedido a senha da rede Wi-Fi, digite e clique em "próximo". Aguarde até que o equipamento conecte ao servidor e registre o dispositivo, que poderá ser utilizado para aceso remoto;

11. Se le pedirá la contraseña de la red Wi-Fi, ingrésela y haga clic en "siguiente". Espere hasta que el equipo se conecte al servidor y registre el dispositivo, que se puede utilizar para el acceso remoto;

12. Com o dispositivo adicionado à lista principal, pode ser feito o acionamento do portão pela tela inicial do ícone a direita e, ainda, verificar o status do portão por meio do texto ao lado do nome do dispositivo;

12. Con el dispositivo agregado a la lista principal, el portón puede activarse a través de la pantalla inicial del ícono a la derecha y, aún, verificar el estado del portón a través del texto al lado del nombre del dispositivo;

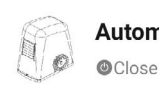

# Automatizador Garen...

13. Dentro do dispositivo, tem-se a tela principal com o botão de acionamento remoto localizado na parte central inferior e a imagem do portão que mostra se ele está aberto ou fechado. No canto inferior esquerdo, há um ícone chamado "Manual", o qual redireciona diretamente ao nosso site para fazer o download do manual da central com todas as configurações;

13. Dentro del dispositivo, se encuentra la pantalla principal con el botón de activación remota ubicado en la parte inferior central y la imagen del portón que muestra si está abierto o cerrado. En la esquina inferior izquierda, hay un ícono llamado "Manual", que redirige directamente a nuestro sitio web para descargar el manual de la central con todas las configuraciones:

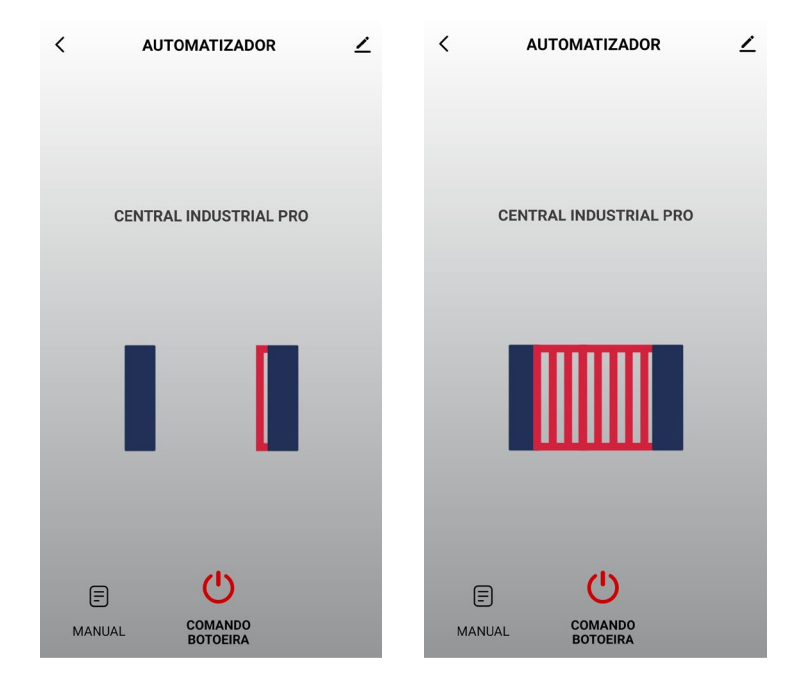

14. No canto superior esquerdo, há algumas configurações gerais adicionais como, por exemplo, informações do dispositivo, habilitar ou desabilitar notificações PUSH e realizar o compartilhamento para outros celulares.

14. En la esquina superior izquierda, hay algunas configuraciones generales adicionales, como la información del dispositivo, habilitar o deshabilitar las notificaciones PUSH y compartir con otros teléfonos.

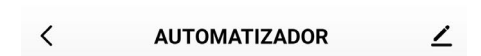

**Compartilhando o Dispositivo:** na aba "outros", tem-se a opção "Compartilhar Dispositivos". Clique em "Adicionar Compartilhamento". Para realizar o compartilhamento, tem-se algumas opções como copiar um link, o qual pode ser mandado para outro celular via mensagem. Pode-se, também, selecionar para quantas pessoas deseja-se fazer o compartilhamento ou partilhar com outra conta do app G. Smart 4.0 ao colocar o e-mail do remetente.

**Compartir el Dispositivo:** en la pestaña "otros", se encuentra la opción "Compartir Dispositivos". Haga clic en "Agregar compartir". Para realizar el intercambio, existen algunas opciones, como copiar un enlace, que se puede enviar a otro celular a través de un mensaje. También puede seleccionar con cuántas personas desea compartir o compartir con otra cuenta de la aplicación G. Smart 4.0 ingresando el correo electrónico del remitente.

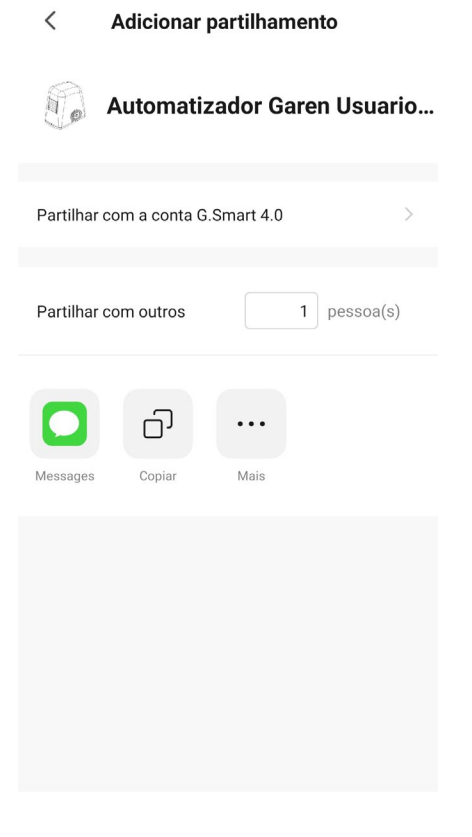

**Trocando o nome e o ícone:** é possível realizar a troca do nome do dispositivo e o ícone que irá aparecer na lista principal de dispositivos. Coloque o nome de sua preferência e clique em salvar.

**Cambio de nombre e icono:** es posible cambiar el nombre del dispositivo y el icono que aparecerá en la lista principal de dispositivos. Ingrese su nombre preferido y haga clic en guardar.

> $\overline{\left\langle \right\rangle }$ Ícone  $\left\langle \right\rangle$ Nome Automatizador Garen... > Localização  $\overline{ }$

# **TERMO DE GARANTIA**

O equipamento de fabricação GAREN AUTOMAÇÃO S/A, localizada na rua São Paulo, 760, Vila Araceli, Garça-SP, CNPJ: 13.246.724/0001-61, IE: 315.029.838-119 adquirido por Vs., foi testado e aprovado pelos departamentos de Engenharia, Qualidade e Produção. Garantimos este produto contra defeito de projeto, fabricação e montagem e/ou solidariamente em decorrência de vícios de qualidade do material que o torne inadequado ou impróprio ao consumo a que se destinam pelo prazo legal de **90 (noventa) dias** a contar da data de aquisição, desde que observadas às orientações de instalação, utilização e cuidados descritos no manual. Em caso de defeito, no período de garantia, nossa responsabilidade é restrita ao conserto ou substituição do aparelho.

Por respeito ao consumidor e consequência da credibilidade e da confiança depositada em nossos produtos, acrescemos ao prazo legal 275 dias, totalizando 1 (um) ano contado a partir da data de aquisição comprovada. Neste período adicional de **275 dias**, somente serão cobradas as visitas e o transporte. Em localidades onde não existe assistência técnica autorizada, as despesas de transporte do aparelho e/ou técnico são de responsabilidade do consumidor. A substituição ou conserto do equipamento, não torna o prazo de garantia prorrogado.

Esta garantia perde seu efeito caso o produto não seja utilizado em condições normais; não seja empregado ao que se destina; sofra quaisquer danos provocados por acidentes ou agentes da natureza como raios, inundações, desabamentos, etc.; seja instalado em rede elétrica inadequada ou em desacordo com as instruções do manual técnico; sofra danos provocados por acessórios ou equipamentos Instalados no produto.

#### **Recomendações**

Recomendamos a instalação e manutenção do equipamento através de serviço técnico autorizado. Apenas ele está habilitado a abrir, remover, substituir peças ou componentes, bem como reparar defeitos cobertos pela garantia. A instalação e reparos executados por pessoas não autorizadas implicarão na exclusão automática da garantia.

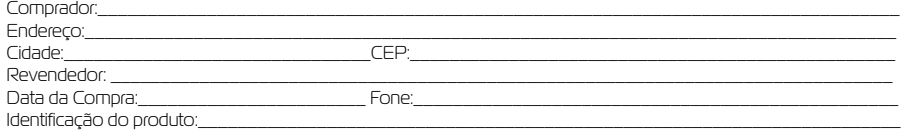

#### **TÉRMINO DE GARANTIA**

El equipamiento de fabricación GAREN AUTOMAÇÃO S / A, ubicado en Rua São Paulo, 760, Vila Araceli, Garça-SP, CNPJ: 13.246.724 / 0001-61, IE: 315.029.838-119 comprado por usted, fue probado y aprobado por los departamentos de Ingeniería, Calidad y Producción. Garantizamos este producto contra defectos de diseño, fabricación y montaje y / o conjuntamente como resultado de defectos en la calidad del material que lo hace inadecuado o no apto para el consumo por el plazo legal de uso de 90 (noventa) días a partir de la fecha de compra, siempre que se observen las pautas de instalación, uso y cuidado descritas en el manual. En caso de defecto, durante el período de garantía, nuestra responsabilidad se limita a la reparación o reemplazo del aparato.

Por respeto al consumidor y la consecuencia de la credibilidad y la confianza depositada en nuestros productos, agregamos 275 días al plazo legal, totalizando 1 (un) año a partir de la fecha comprobada de adquisición. En este período adicional de 275 días, solo se cobrarán las visitas y el transporte. En lugares donde no hay asistencia técnica autorizada, los costos de transporte del aparato y / o técnico son responsabilidad del consumidor. El reemplazo o reparación del equipamiento no extiende el período de garantía. Esta garantía pierde su efecto si el producto no se usa en condiciones normales; no se emplee para lo que se pretende; sufre daños causados por accidentes o agentes de la naturaleza como rayos, inundaciones, deslizamientos de tierra, etc. sea instalado en una red eléctrica inadecuada o no de acuerdo con las instrucciones del manual técnico; sufra daños por accesorios o equipamientos instalados en el producto.

Recomendaciones

Recomendamos instalar y mantener el equipamiento a través de un servicio técnico autorizado. Solo él puede abrir, quitar, reemplazar piezas o componentes, así como reparar defectos cubiertos por la garantía. La instalación y las reparaciones realizadas por personas no autorizadas anularán automáticamente la garantía.

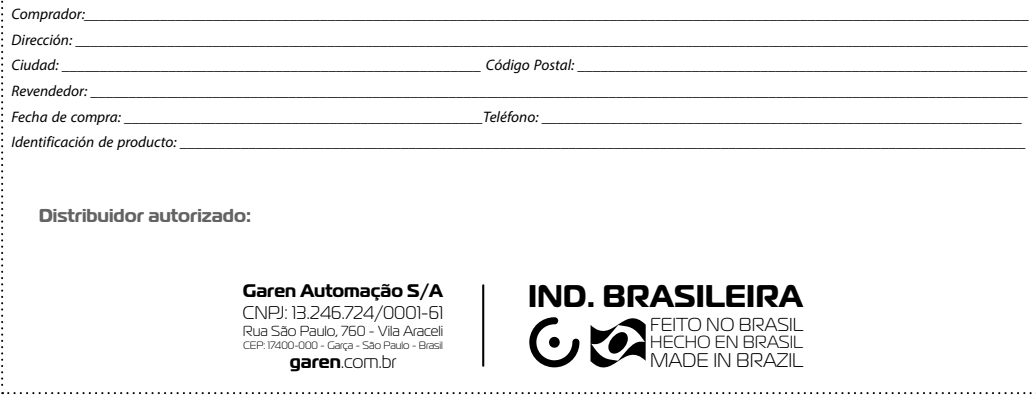